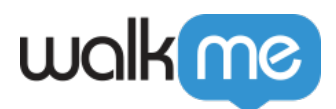

# Editor - WalkMe

WalkMe Editor WalkMe

[Install the WalkMe Editor](https://support.walkme.com/ja/knowledge-base/walkme-editor-のインストール/)

#### **Digital Adoption Institute**

• Orientation **[Basic Simulation](https://training.walkme.com/#/curricula/5087429d-c6f3-4961-a43a-879c1d33ecbc)** 

**•** Digital Adoption Technical Training **[Basic Solution Building](https://training.walkme.com/#/curricula/00415f88-fc66-4292-a9d4-a08f5a001f58)** 

[構築](https://support.walkme.com/knowledge-base/editor-connection-indicator) [開始](https://support.walkme.com/knowledge-base/editor-connection-indicator)[する](https://support.walkme.com/knowledge-base/editor-connection-indicator) [に、「エディタ](https://support.walkme.com/knowledge-base/editor-connection-indicator) [概要」](https://support.walkme.com/knowledge-base/editor-connection-indicator) [記事](https://support.walkme.com/knowledge-base/editor-connection-indicator) [表示](https://support.walkme.com/knowledge-base/editor-connection-indicator)[する](https://support.walkme.com/knowledge-base/editor-connection-indicator)

DAI

 $\bullet$  Windows 7

- $\bullet$  Mac OSX 10.12
- $\bullet$  Chrome 57

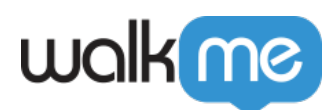

IE 10  $\Box$ ETA

1280 x 720 2880 x 1800

- $\Box$ DPI $\Box$  100%  $\circ$  $100\%$
- $\sqrt{ }$
- IE 10 BEF IEF  $\overline{E}$
- Firefox IE Mobile Web
- Chrome Mobile Web
- Chrome / /  $\bullet$
- - $ME$
- Editor いっている NE

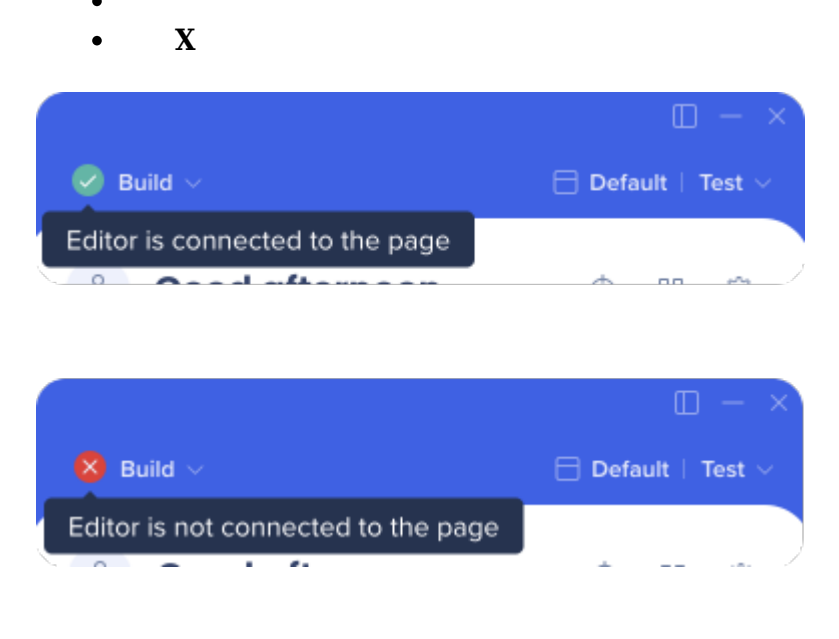

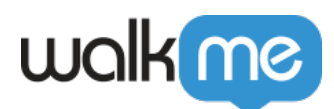

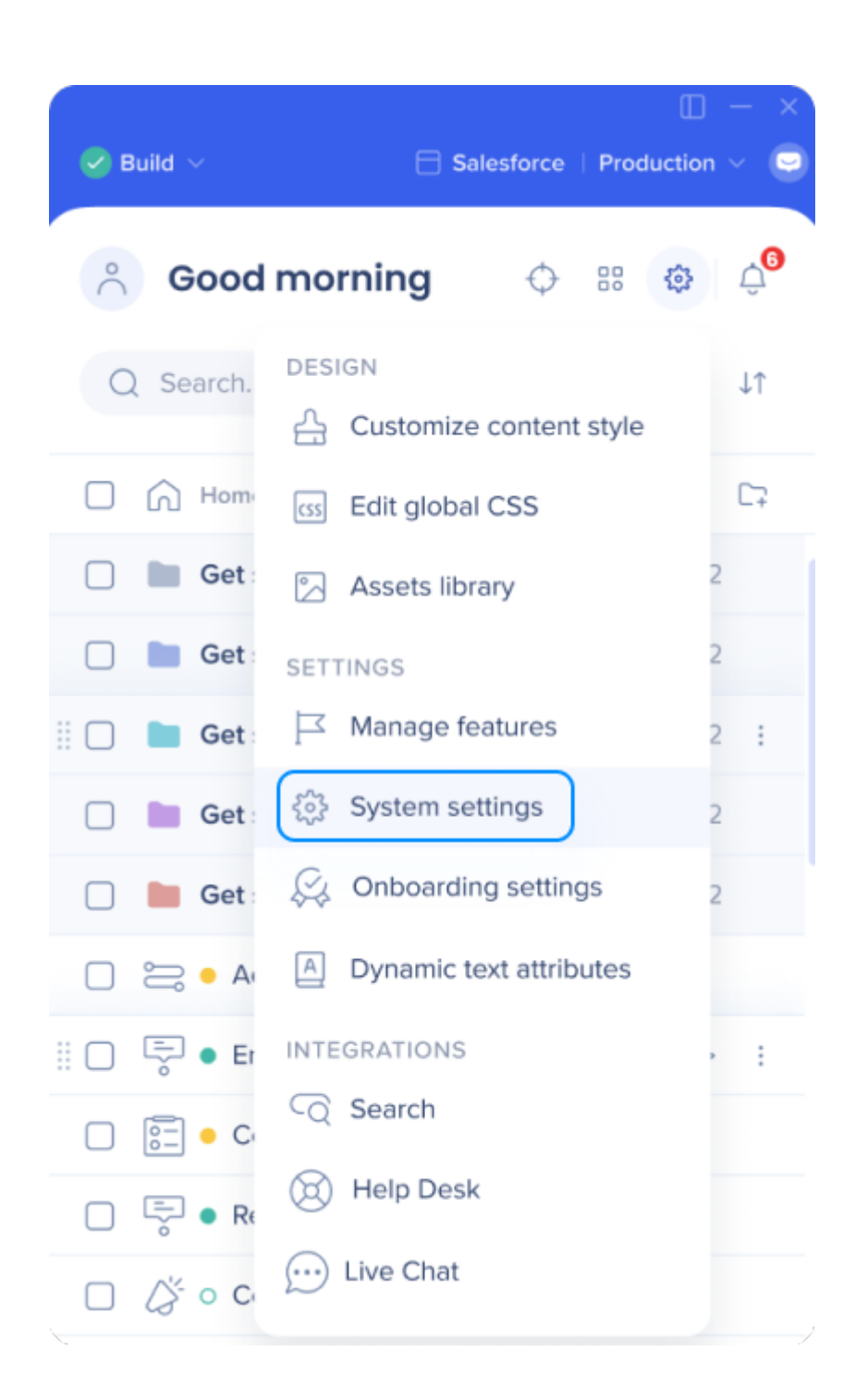

71 Stevenson Street, Floor 20 San Francisco, CA 94105 | 245 Fifth Avenue, STE 1501 New York, NY, 10016 | 421 Fayetteville St STE 215 Raleigh, NC 27601 [www.walkme.com](https://www.walkme.com)

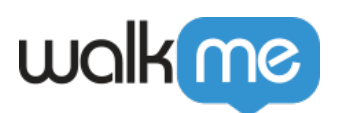

- 1. エディタ **システム設定 ユーザー設定**タブ
- $2.$
- 3. **ブラウザー拡張 追加**ボタン クリックする

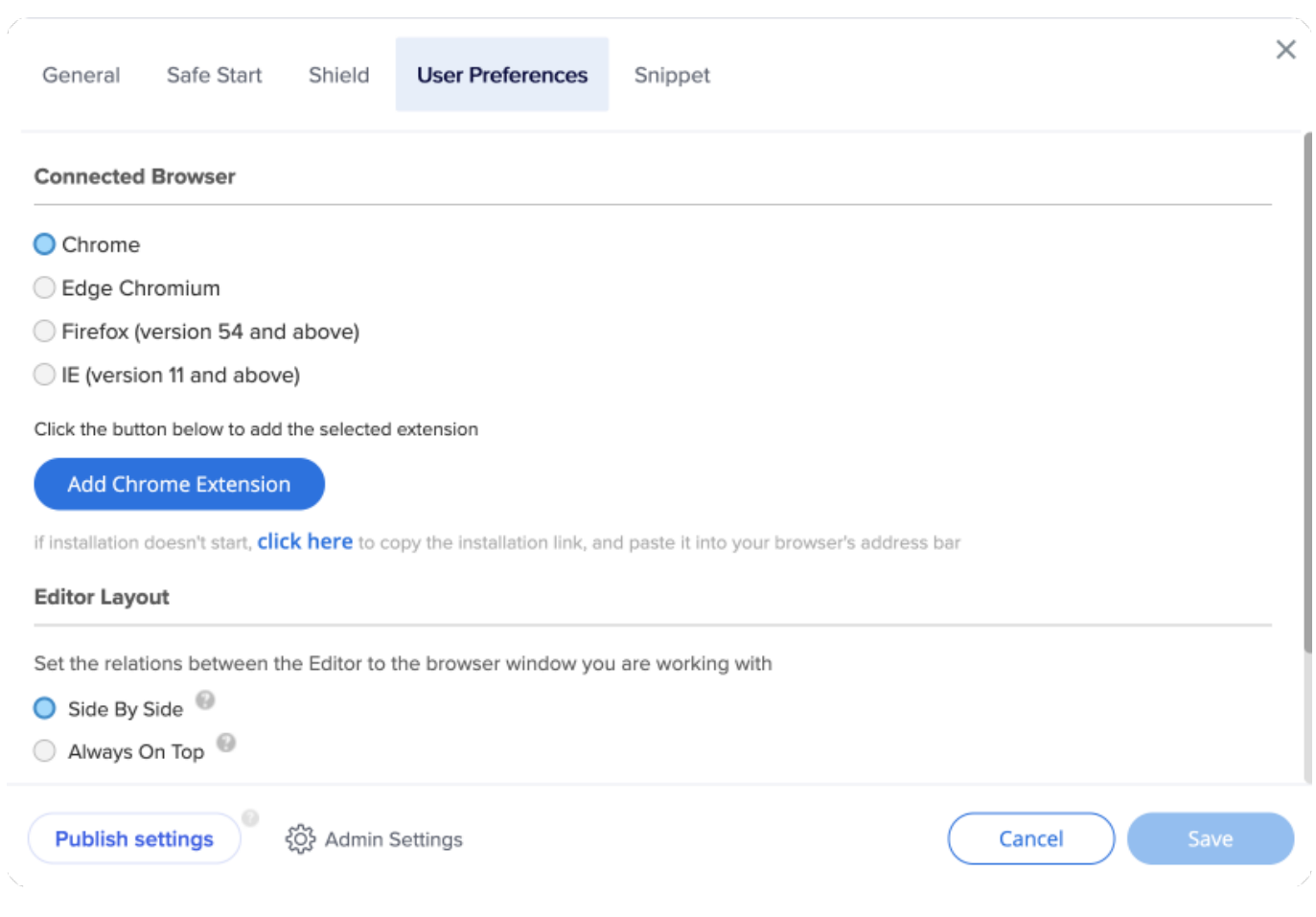

### [Install the WalkMe Editor](https://support.walkme.com/ja/knowledge-base/walkme-editor-のインストール/)

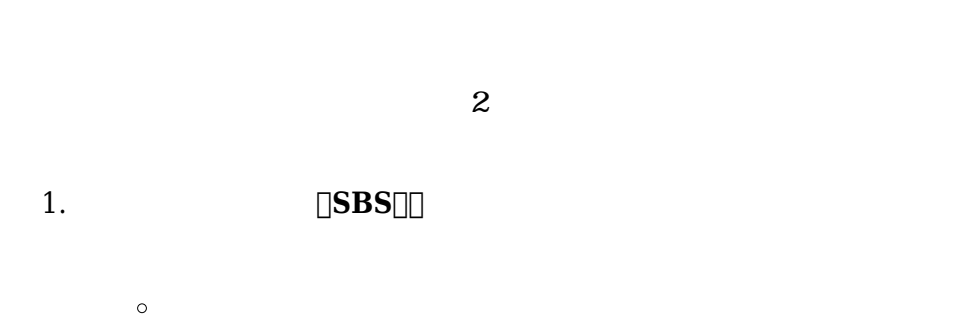

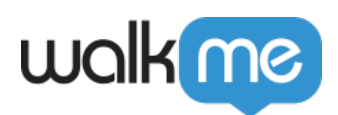

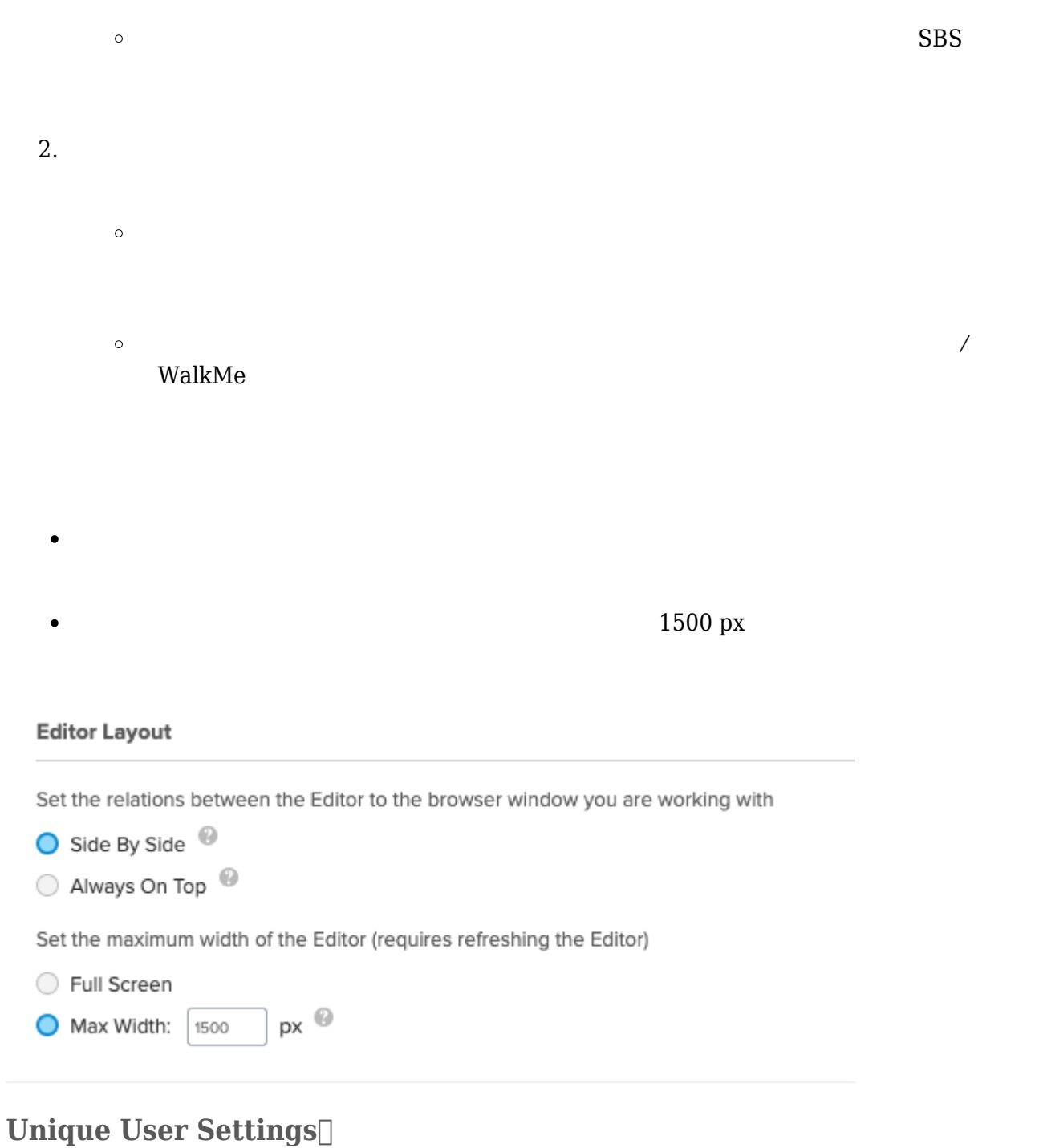

 $ID$ 

 $\bullet$ 

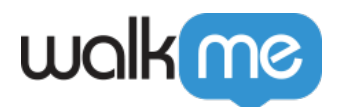

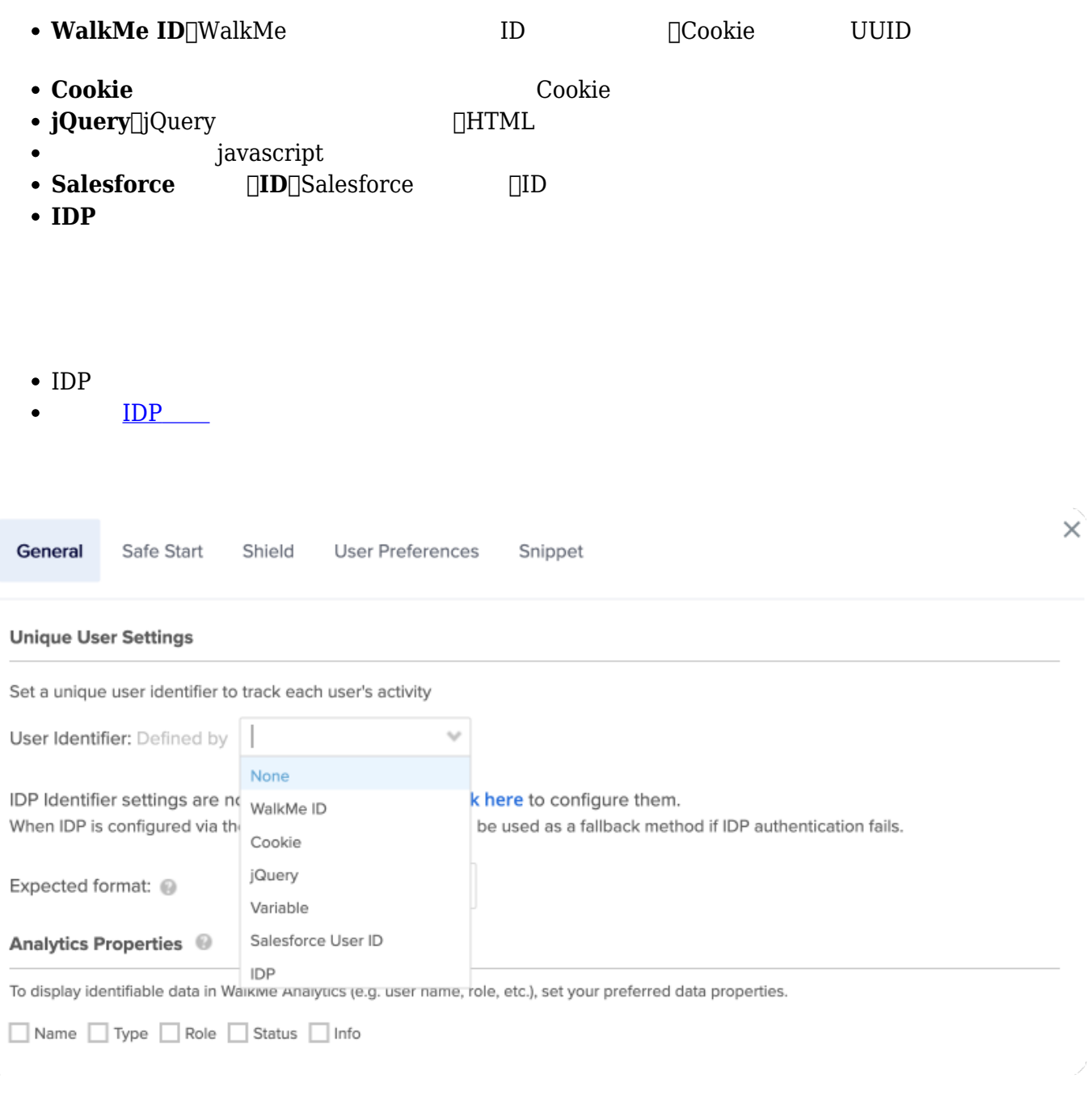

[Unique User Settings \(UUID\)](https://support.walkme.com/ja/knowledge-base/insights-のユニークユーザー設定/)

Analytics Properties<sup>[]</sup>

 $\searrow$ 

既存 変数、jQueryセレクター、ウェブサイト Cookie Editor 分析プロパティ リンクして、ユー

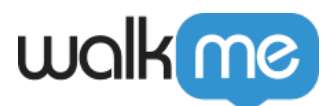

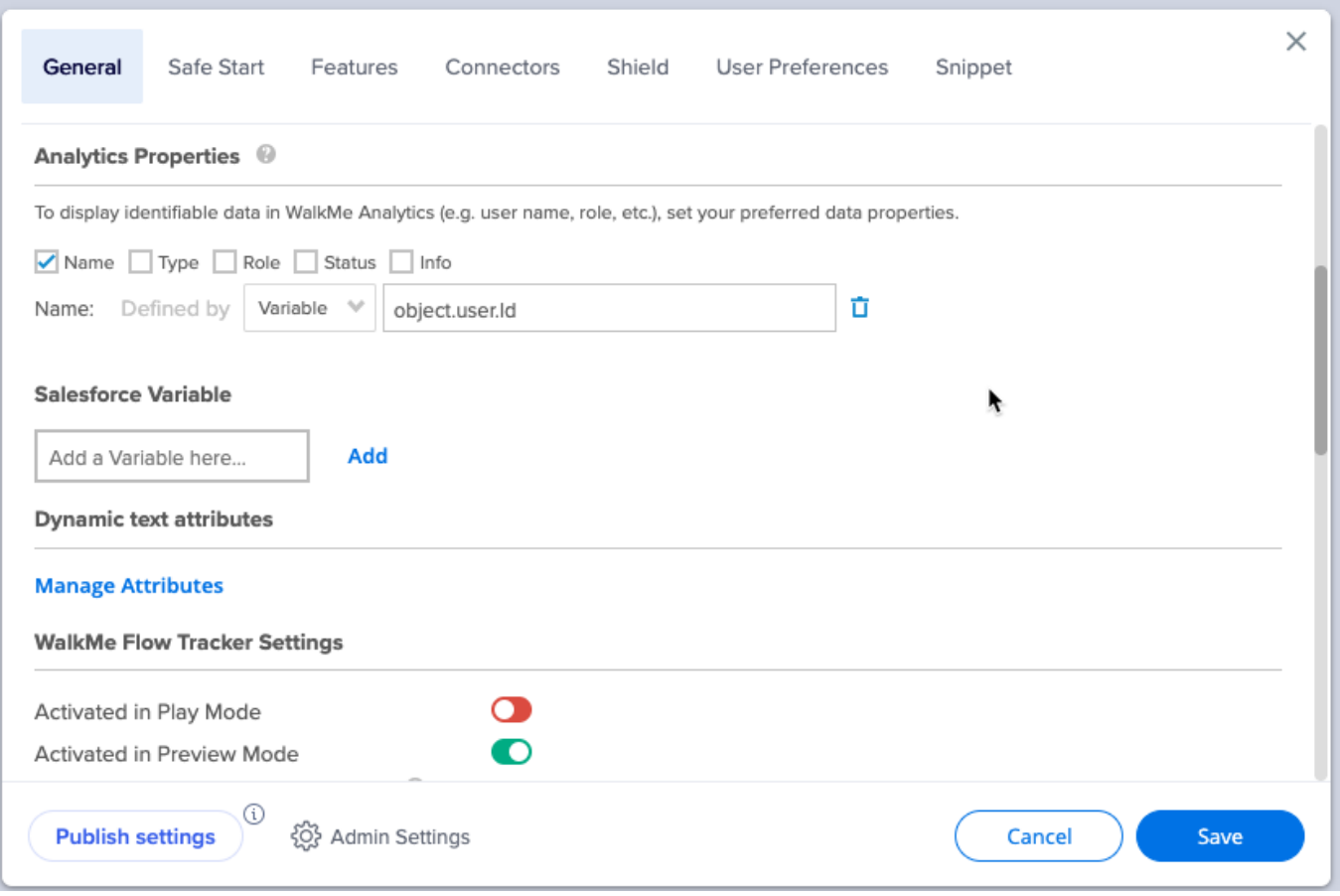

[Using Analytics Properties](https://support.walkme.com/ja/knowledge-base/アナリティクス・プロパティを使用して-insights-セッシ/)

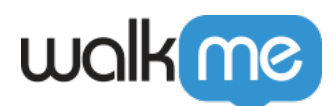

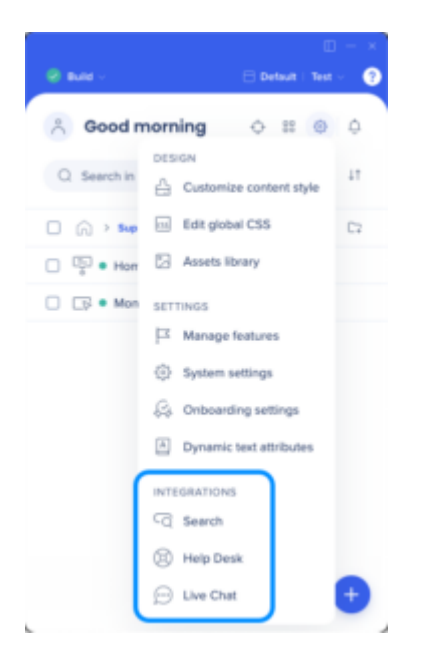

### $\textbf{Search Integration}$

 $\square$ WalkMe  $\square$  WalkMe

- Zendesk
- Desk
- Bing
- Google

[Search Provider Integration](https://support.walkme.com/ja/knowledge-base/検索プロバイダーの統合/)

WalkMe

[Help Desk Integration](https://support.walkme.com/ja/knowledge-base/ヘルプデスク統合/)

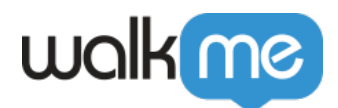

 $\Box$ WalkMe

[Live Chat Integration](https://support.walkme.com/ja/knowledge-base/ライブチャット統合/)

 $\square$ WalkMe

#### Smart Walk-Thru  $\Box$  URL  $\Box$

 $\Box$  WalkMe

THE STAND URL WALKME

**[Segmentation](https://support.walkme.com/ja/knowledge-base/セグメンテーション/)** 

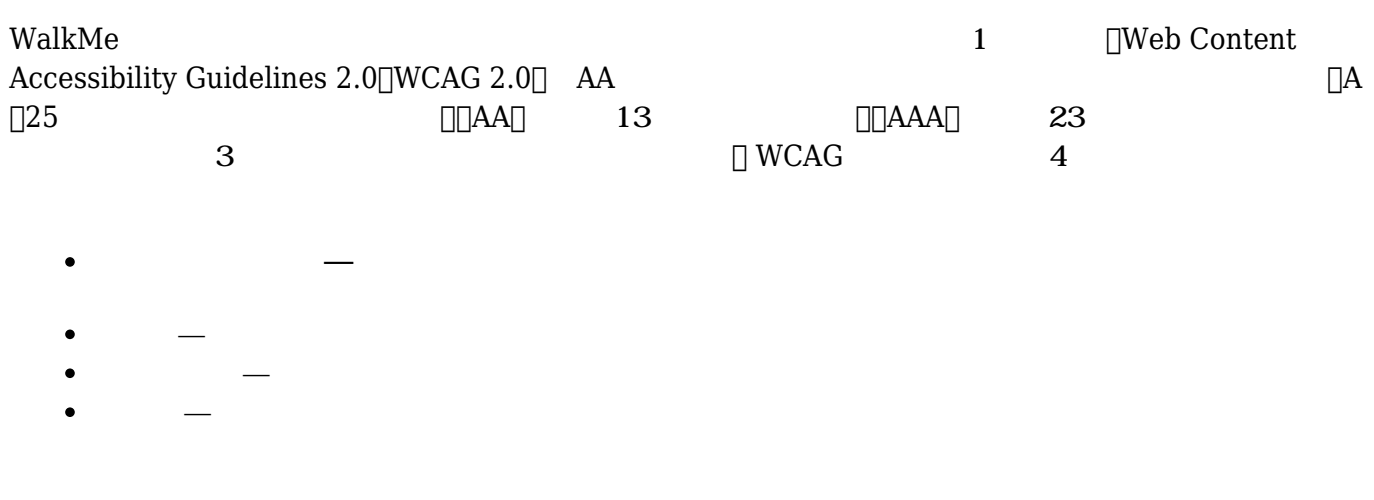

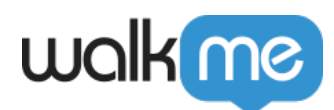

#### **UWalkMe**

[Accessibility Settings](https://support.walkme.com/ja/knowledge-base/アクセシビリティ設定/)

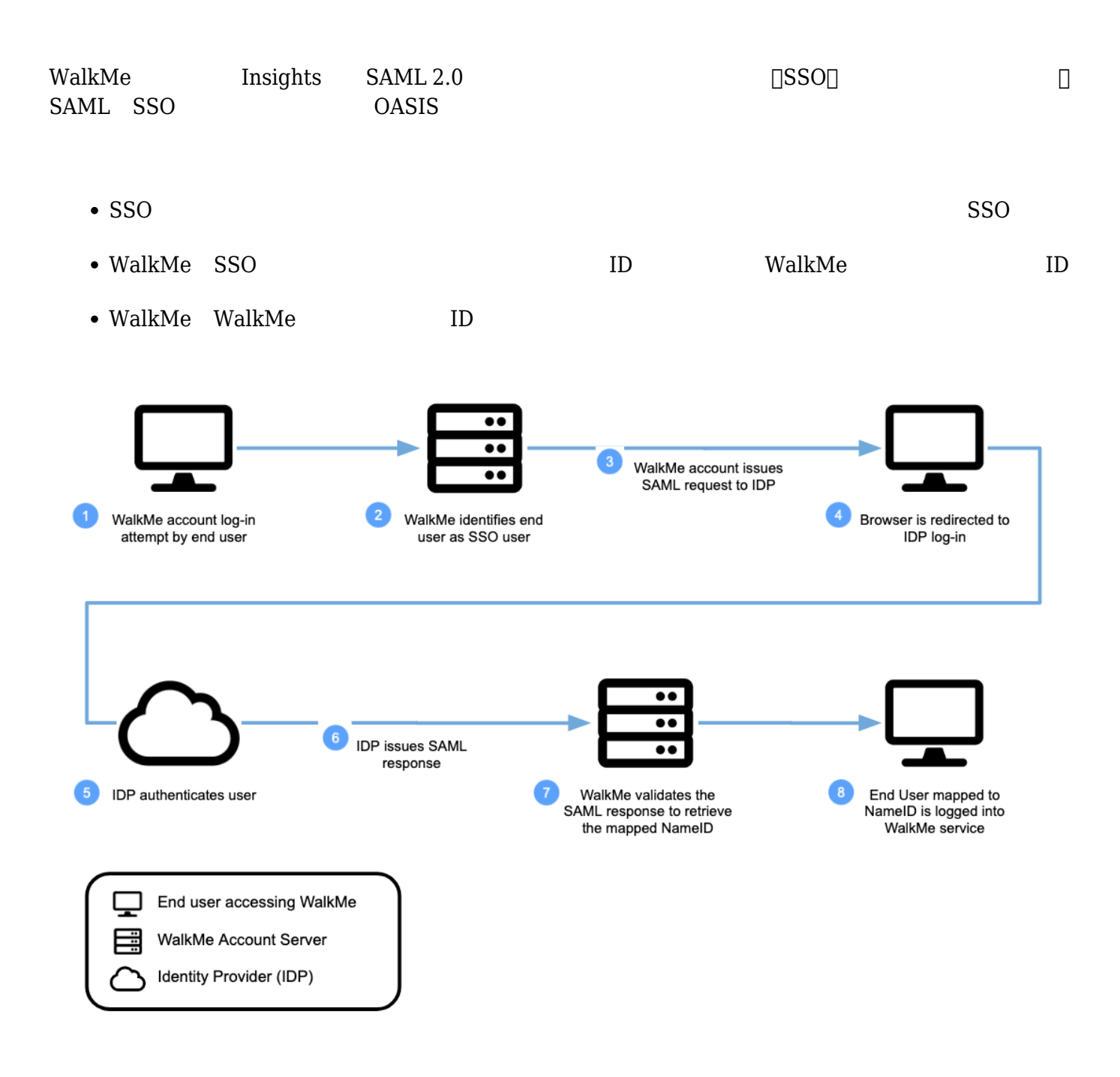

71 Stevenson Street, Floor 20 San Francisco, CA 94105 | 245 Fifth Avenue, STE 1501 New York, NY, 10016 | 421 Fayetteville St STE 215 Raleigh, NC 27601 [www.walkme.com](https://www.walkme.com)

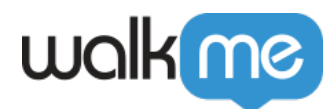

組織 SSO 義務付けられている場合、WalkMeチームまでお わせください。

## $WallkMe$

#### $\mathsf{WalkMe}$

ShoutOuts

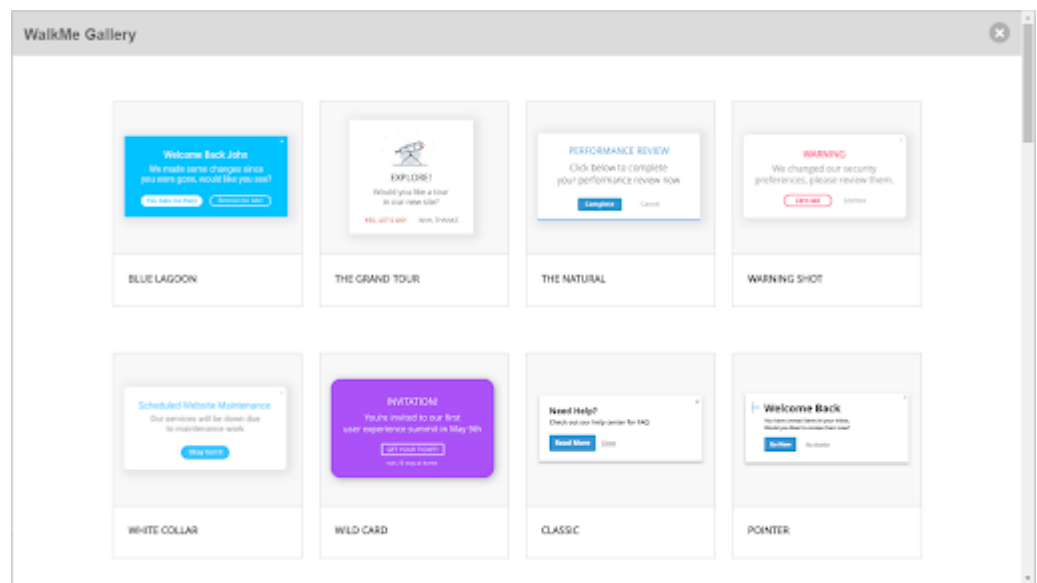

 $\rm{WalkMe}$   $\rm{U}$   $\rm{U}$   $\rm{U}$   $\rm{U}$   $\rm{VakMe}$ 

[Design Gallery](https://support.walkme.com/ja/knowledge-base/デザインギャラリー/)

# **WalkMe API**

WalkMe Developer Hub WalkMe  $API$  $\Box$ WalkMe

WalkMe API

API WalkMe Developer Hub

[WalkMe Developer Hub](https://developer.walkme.com/reference/overview)